記事の順序変更について

記事の順序設定

- ◆メニュー→【ブログレイアウト】
- ・記事の順序

記事管理順序に設定(そのほか使いやすいようにしよう)

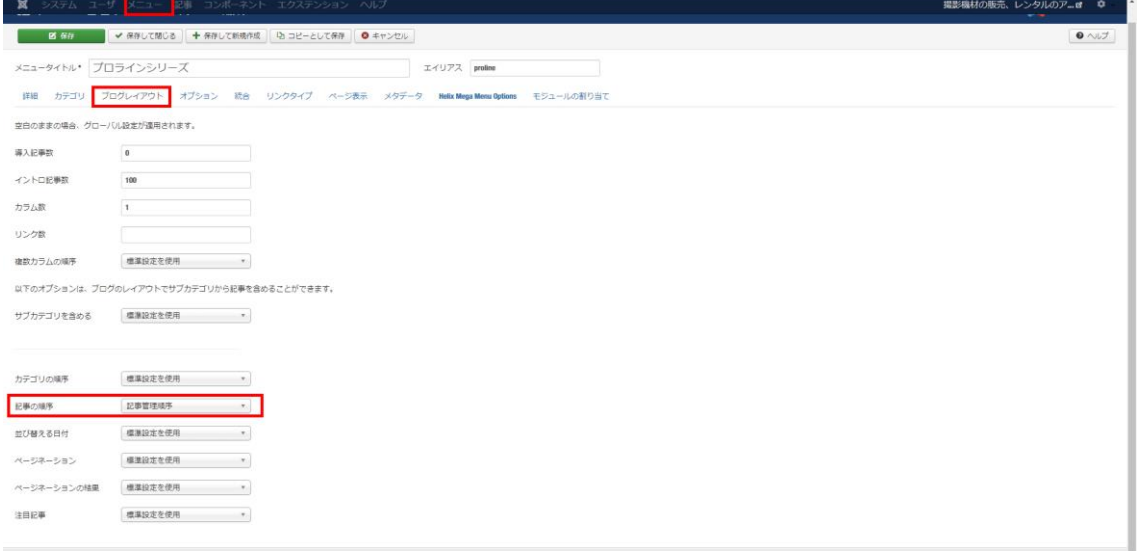

◆コンポーネント→Form2Content Pro: F2C Articles

カテゴリ選択

- ・上下をクリック
- ・■3 つ並び(縦)をドロップして順番変更

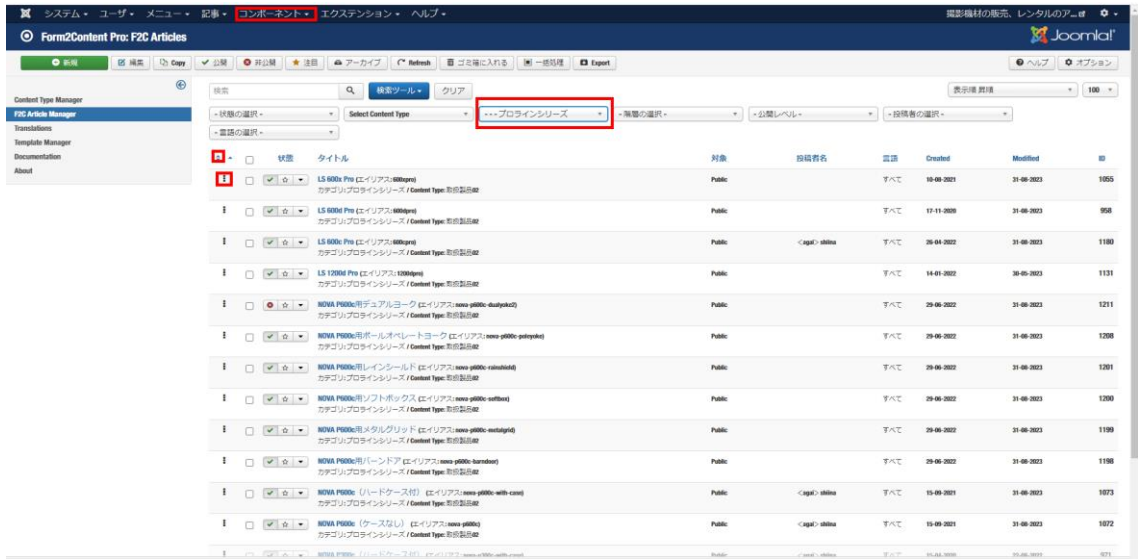